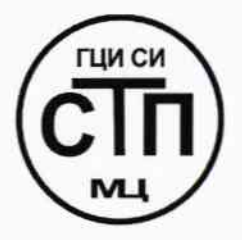

# ООО «Метрологический центр СТП»

Регистрационный № 30151-11 от 01.10.2011 г. в Государственном реестре средств измерений

> «УТВЕРЖДАЮ» Руководитель ГЦИ СИ Технический директор ООО «Метрологический СТП»  $\mathcal{L}_{\text{M.A.} \text{A} \text{H} \text{C} \text{H} \text{K} \text{O}}$ 2013 г. orn  $\mathcal{D}$

### Государственная система обеспечения единства измерений

Расходомеры-счетчики многопараметрические вихревые PanaFlow (серии MV80 и MV82)

### МЕТОДИКА ПОВЕРКИ

### MII 77-30151-2013

## **СОДЕРЖАНИЕ**

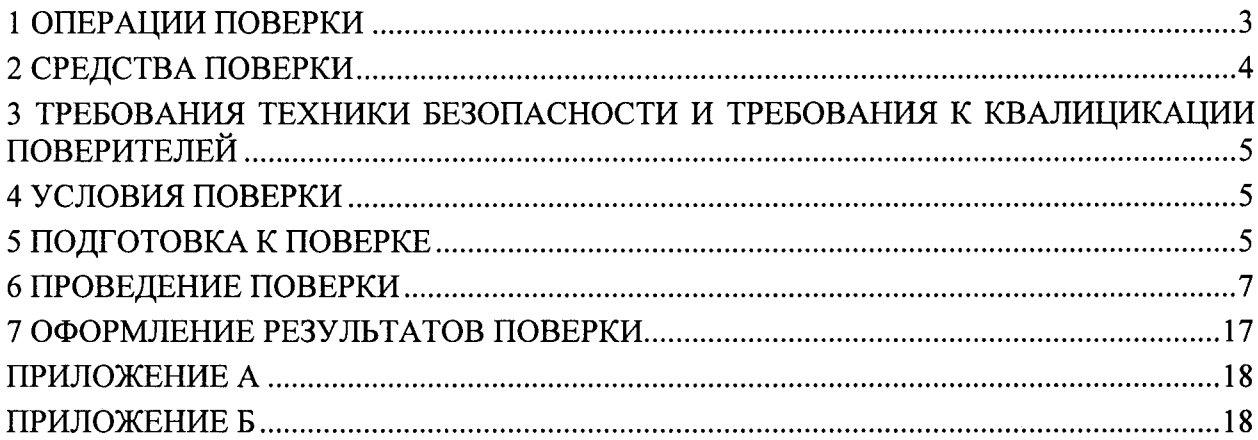

 $\label{eq:2.1} \mathcal{L}(\mathcal{L}^{\text{max}}_{\mathcal{L}}(\mathcal{L}^{\text{max}}_{\mathcal{L}})) \leq \mathcal{L}(\mathcal{L}^{\text{max}}_{\mathcal{L}}(\mathcal{L}^{\text{max}}_{\mathcal{L}}))$ 

 $\label{eq:2.1} \frac{1}{\sqrt{2}}\int_{\mathbb{R}^3}\frac{1}{\sqrt{2}}\left(\frac{1}{\sqrt{2}}\right)^2\frac{1}{\sqrt{2}}\left(\frac{1}{\sqrt{2}}\right)^2\frac{1}{\sqrt{2}}\left(\frac{1}{\sqrt{2}}\right)^2.$ 

 $\label{eq:2.1} \frac{1}{\sqrt{2\pi}}\int_{\mathbb{R}^3}\frac{1}{\sqrt{2\pi}}\int_{\mathbb{R}^3}\frac{1}{\sqrt{2\pi}}\int_{\mathbb{R}^3}\frac{1}{\sqrt{2\pi}}\int_{\mathbb{R}^3}\frac{1}{\sqrt{2\pi}}\int_{\mathbb{R}^3}\frac{1}{\sqrt{2\pi}}\int_{\mathbb{R}^3}\frac{1}{\sqrt{2\pi}}\int_{\mathbb{R}^3}\frac{1}{\sqrt{2\pi}}\int_{\mathbb{R}^3}\frac{1}{\sqrt{2\pi}}\int_{\mathbb{R}^3}\frac{1$ 

Настоящая методика поверки распространяется на расходомеры-счетчики многопараметрические вихревые PanaFlow (серии MV80 и MV82) (далее - расходомерысчетчики) фирмы GE Sensing EMEA, и устанавливает методику первичной и периодической поверки.

Расходомеры-счетчики поверяются на эталонных поверочных установках методом непосредственного сличения на следующих поверочных средах:

- вода (для расходомеров-счетчиков эксплуатируемых на жидких средах);

- воздух (для расходомеров-счетчиков эксплуатируемых на газовых средах и пару).

Интервал между поверками-4 года.

#### 1 ОПЕРАЦИИ ПОВЕРКИ

1.1 При проведении поверки должны быть выполнены операции, приведенные в таблице 1

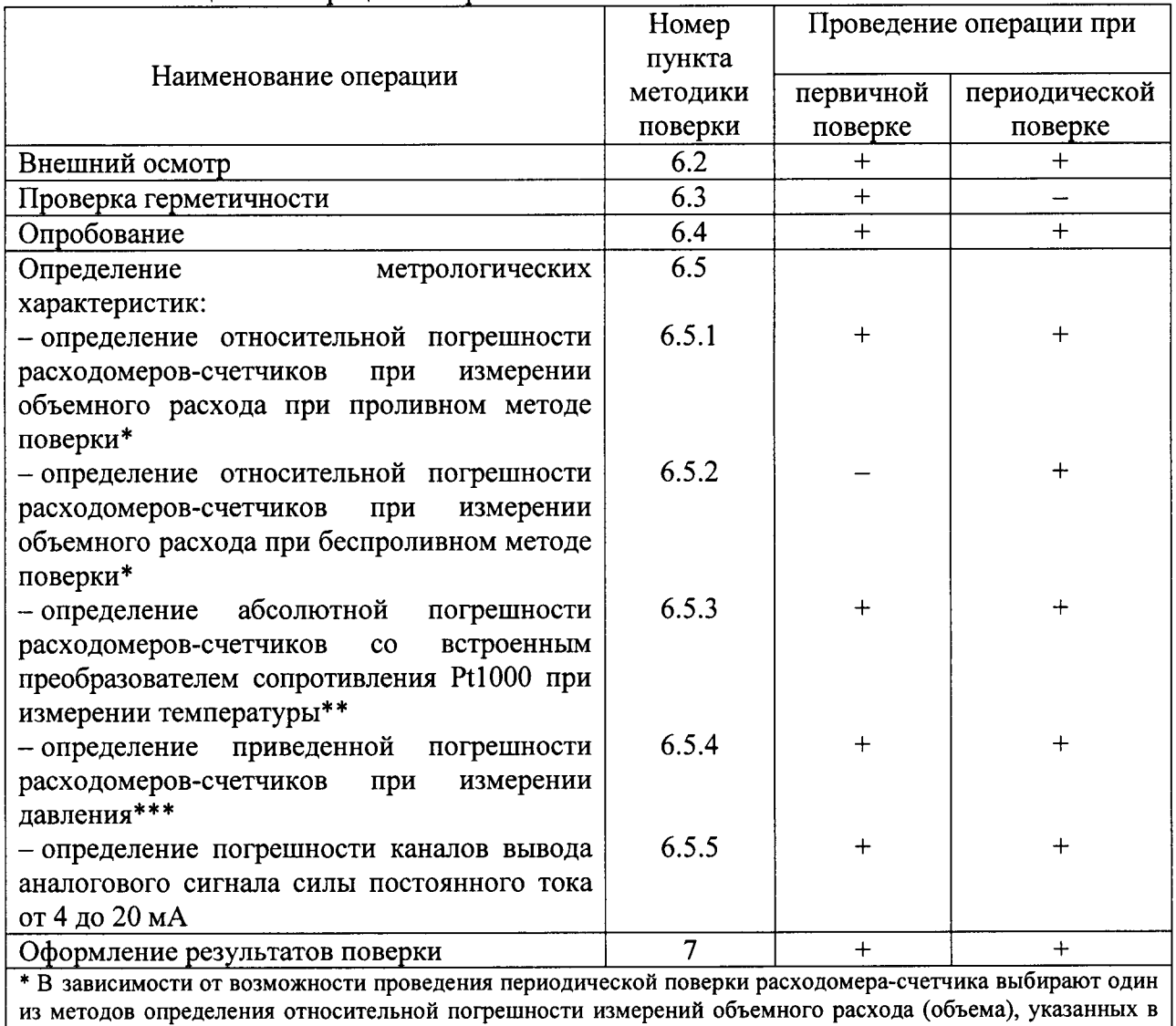

Таблица 1 - Операции поверки

методике поверки; \*\* Только для расходомеров-счетчиков моделей MV80-VT и MV82-VT, MV80-VTP и MV82-VTP;

\*\*\* Только для расходомеров-счетчиков моделей MV80-VTP и MV82-VTP.

#### 2 СРЕДСТВА ПОВЕРКИ

2.1 При проведении поверки применяют следующие эталонные, вспомогательные средства измерений (далее - СИ) и технические средства:

- поверочная расходомерная установка (далее - ПУ), диапазон воспроизводимого рабочему лиапазону поверяемого соответствовать расхода должен объемного расходомера-счетчика, отношение пределов допускаемой относительной погрешности ПУ к поверяемому расходомеру-счетчику не более 1/3;

- установка для проверки прочности и герметичности расходомеров-счетчиков;

- частотомер 43-63, диапазон частот от 1 до 10000 Гц, амплитуда от 0 до 5 В;

- калибратор давления портативный Метран 517, диапазон измерений давления от 0 до 100 МПа, пределы допускаемой основной приведенной погрешности ±0,02 %;

- камера тепла и холода с температурным режимом от минус 60 °С до плюс 180 °С, с погрешностью поддержания ±2 °С;

- термостат жидкостной для воспроизведения температур в диапазоне от 0 °С до 600 °С, температурный градиент не более 0,02 °С/см.

- термопреобразователь сопротивления из платины по ГОСТ 6651-2009 с диапазоном измерений от минус 50 °С до 250 °С, с классом допуска АА;

многофункциональный MC5-R, диапазон измерений силы – калибратор постоянного тока ±100мА, пределы допускаемой основной погрешности измерений  $\pm$ (0,02 % от показаний + 0,01% от диапазона), диапазон воспроизведения сигналов синусоидальной и прямоугольной формы от 0,0028 Гц до 50 кГц, пределы допускаемой основной погрешности воспроизведения  $\pm 0.01$  % показания;

- штангенциркуль ШЦЦ-I-300-0,01, диапазон измерений от 0 до 300 мм, абсолютная погрешность измерений  $\pm 0.03$  мм;

- штангенциркуль ШЦЦ-I-125-0,01, диапазон измерений от 0 до 125 мм, абсолютная погрешность измерений  $\pm 0.03$  мм;

– нутрометр микрометрический НМ600, диапазон измерений от 50 до 600 мм, абсолютная погрешность измерений  $\pm 0.015$  мм;

- циркуль стальной с держателем;

- блок питания Б5-44, от 0 до 30 В, от 0 до 100 мА;

- термогигрометр ИВА-6А-П-Д, диапазон измерений относительной влажности от 0 % до 98 %, пределы допускаемой основной абсолютной погрешности ±3 %; диапазон измерений температуры от минус 20 °С до плюс 60 °С, пределы допускаемой абсолютной погрешности ±0,3 °С; диапазон измерений атмосферного давления от 70 до 110 кПа, пределы допускаемой абсолютной погрешности ±0,25 кПа.

2.2 Используемые эталонные СИ должны быть поверены и иметь действующие свидетельства о поверке.

2.3 Используемое испытательное оборудование должно быть аттестовано и иметь действующие свидетельства об аттестации.

2.4 Допускается использование других СИ и испытательного оборудования по своим характеристикам не уступающих указанным в п. 2.1 настоящей методики поверки.

#### 3 ТРЕБОВАНИЯ ТЕХНИКИ БЕЗОПАСНОСТИ И ТРЕБОВАНИЯ К КВАЛИЦИКАЦИИ ПОВЕРИТЕЛЕЙ

3.1 При поверке необходимо соблюдать следующие требования:

- правила безопасности труда, действующие на предприятии;

- правила безопасности при эксплуатации поверяемых расходомеров-счетчиков и используемых средств поверки, приведенные в их эксплуатационной документации;

- правила пожарной безопасности, действующие на предприятии.

3.2 К проведению поверки допускаются лица, имеющие квалификационную группу по технике безопасности не ниже II в соответствии с «Правилами техники безопасности при эксплуатации электроустановок потребителей», прошедшие инструктаж по технике безопасности и изучивших эксплуатационную документацию на расходомерысчетчики и настоящий документ, имеющие опыт поверки средств измерений расхода.

3.3 Поверяемый расходомер-счетчик и средства поверки должны быть подключены и заземлены в соответствии с эксплуатационной документацией, а так же в соответствии с ГОСТ 12.3.032 и «Правилами устройства электроустановок» (раздел VII)

3.4 Монтаж и демонтаж расходомера-счетчика должны производиться при отсутствии давления в измерительной линии.

#### 4 УСЛОВИЯ ПОВЕРКИ

4.1 При проведении поверки необходимо соблюдать следующие условия:

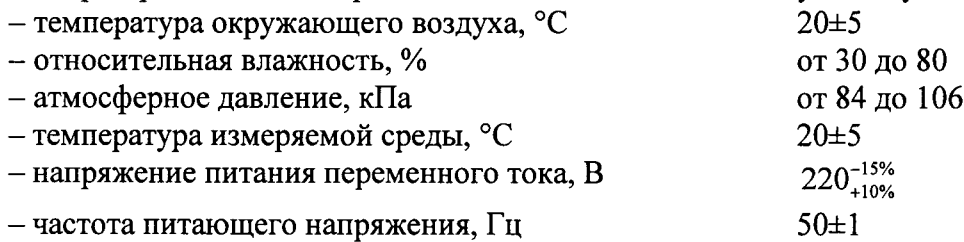

4.2 Измеряемая среда: вода или воздух.

4.3 При проведении операций поверки по п.п. 6.4.1 необходимо соблюдать требования к длинам прямых участков, рекомендованные заводом-изготовителем. Информацию о длинах прямолинейных участков до и после места установки расходомерасчетчика можно найти в руководстве по монтажу и эксплуатации.

4.4 Допускаемая длина линии связи между первичным преобразователем расхода и электронно-вычислительным блоком (далее - ЭВБ) при раздельном исполнении не более 17 м.

4.5 Вибрация, тряска, удары, наклоны, электрические и магнитные поля, кроме земного, влияющие на работу расходомера-счетчика, должны отсутствовать.

4.6 Параметры электропитания расходомера-счетчика должны соответствовать условиям применения, указанным в технической и эксплуатационной документации фирмы-изготовителя.

#### 5 ПОДГОТОВКА К ПОВЕРКЕ

ВНИМАНИЕ! Значения всех параметров расходомера-счетчика, которые будут изменены в ходе процедуры поверки, необходимо вернуть к первоначальным значениям после завершения поверки.

5.1 Перед проведением поверки выполняют следующие подготовительные операции:

5.1.1 Подготавливают ПУ к работе согласно эксплуатационной документации на  $\Pi Y$ .

5.1.2 Монтируют расходомер-счетчик на ПУ.

Примечание - Для поверки расходомеров-счетчиков серии MV82 изготавливают участок трубопровода с фланцами. На трубопроводе устанавливают патрубок для монтажа расходомера-счетчика, соблюдая необходимые длины прямых участков до и после места установки расходомера (для местного сопротивления - изгиб (колено 90°) необходимы прямые участки 10Ду до и 5Ду после места установки расходомера-счетчика). Схема участка трубопровода приведена в приложении А.

ПУ. 5.1.3 Проверяют герметичность расходомера-счетчика, задвижек  $\overline{M}$ соединительных трубопроводов.

5.1.4 Проводят необходимые соединения расходомера-счетчика и ПУ, согласно эксплуатационной документации.

5.1.5 Расходомер-счетчик выдерживают при условиях, указанных в п. 4.1, не менее 3-х часов, если время их выдержки не указано в инструкции по эксплуатации.

ВНИМАНИЕ! Перед проведением поверки необходимо убедиться в соответствии типа рабочей среды, установленной в ЭВБ, типу рабочей среды, применяемой в ПУ, в противном случае выполнить следующие операции.

5.1.6 Отворачивают лицевую крышку ЭВБ или используют постоянный малогабаритный магнит для доступа к клавишам.

5.1.7 Если нет малогабаритного магнита, строго соблюдая правила защиты от воздействия статического электричества (используя антистатические браслеты и т.п.), приступают к проверке установленной среды, единиц измерения расхода, внутреннего диаметра трубопровода (только для MV82) и диапазонов измерений, используя доступ к клавиатуре прибора.

5.1.8 Подают питание на ЭВБ. Руководствуясь «Руководством пользователя» (далее - РП) главой «Установка» выполняют нижеследующие действия.

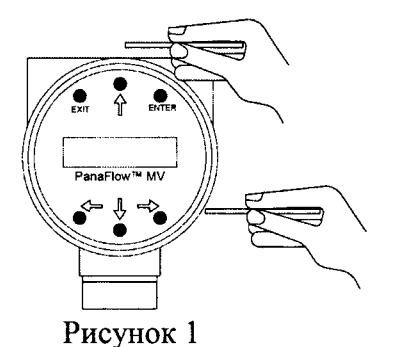

5.1.9 Для доступа к меню конфигурации в режиме индикации текущих данных нажимают клавишу Enter. В появившемся окне запроса пароля (Password) введите пароль 1234, для этого клавиши  $\Downarrow$  $\Uparrow$  используются для выбора цифр, а клавиши  $\Leftarrow$   $\Rightarrow$  для перемещения курсора. После ввода пароля и нажатия клавиши Enter расходомер-счетчик переходит в режим конфигурации.

5.1.10 Используя клавиши  $\Leftarrow$   $\Rightarrow$ , перейти в меню Измеряемая Среда (Fluid Menu). Затем

нажмите клавишу  $\Downarrow$  для перемещения в подменю Тип Измеряемой Среды (Flowing Fluid). Для входа в режим редактирования измеряемой среды нажмите клавишу Enter. Для выбора типа среды используйте клавиши  $\Downarrow$   $\Uparrow$   $\mu \Leftarrow \Rightarrow$ , следуя указателям направления > <. Для сохранения выбора нажмите клавишу Enter. Для возврата в верхний уровень меню нажмите клавишу  $\textsf{m}$ .

5.1.11 Используя клавиши  $\Leftarrow \Rightarrow$ , перейдите в меню Единицы измерения (Units Menu). Затем нажмите клавишу  $\Downarrow$  для перемещения в подменю Единицы объемного расхода (Volume Flow Unit). Нажмите клавишу Enter для входа в режим выбора. Затем, используя клавиши ↓ 1, выберите первую часть размерности м^3, для перехода в режим редактирования второй части размерности нажмите клавишу ⇒. Используя клавиши  $\Downarrow \Uparrow$ выберите размерность hr (час). Для сохранения выбора нажмите клавишу Enter. Для возврата в верхний уровень меню нажмите клавишу  $\Uparrow$  до появления меню Единицы измерения (Units Menu).

5.1.12 Этот пункт только для MV82. Используя клавиши  $\Leftarrow \Rightarrow$ , перейдите в меню Калибровка (Calibration Menu). Нажмите клавишу  $\Downarrow$  для перемещения в подменю Ду (для MV80) или внутренний диаметр трубопровода (для MV82) (Meter Size or Pipe ID). Нажмите клавишу Enter для входа в режим выбора. Далее клавиши  $\Downarrow$   $\Uparrow$  используются для выбора цифр, а клавиши ⇔ ⇒ для перемещения курсора. Внутренний диаметр устанавливается в дюймах (1 дюйм = 25,4 мм). Для сохранения выбора нажмите клавишу Enter. Для возврата в верхний уровень меню нажмите клавишу  $\hat{\parallel}$  до появления меню Калибровка (Calibration Menu).

5.1.13 Используя клавиши  $\Leftarrow \Rightarrow$ , перейдите в меню Выходные сигналы (Output Мепи). Нажмите клавишу ↓ для перемещения в подменю 4 выходной частотный сигнал (Scaled Frequency) и нажмите клавишу Enter. Далее устанавливаем максимальную частоту (Max. Frequency) равную 5000 Гц. Для этого нужно нажать клавишу Enter. Клавиши  $\Downarrow$  ∩ используются для выбора цифр, а клавиши  $\Leftarrow$  ⇒ для перемещения курсора. Для сохранения выбора нажмите клавишу Enter. Для выбора Объемный расход (Volume) нажмите клавишу ⇒, затем клавишу Enter для входа в режим выбора. Используя, клавищи  $\Downarrow$  1. выберите Объемный расход (Volume). Для сохранения выбора нажмите клавишу Enter.

5.1.14 Для установки значения расхода, соответствующего частоте 0 Гц, из состояния Объемный расход (Volume) нажмите клавишу ⇒. После чего на экране отобразится окно, в котором нужно установить цифру 0, соответствующую расходу при частоте 0 Гц. Если вместо 0 стоит другое значение, то для изменения нужно нажать клавишу Enter. Клавиши  $\Downarrow$  1 используются для выбора цифр. а клавиши  $\Leftarrow$   $\Rightarrow$  для перемещения курсора. Для сохранения выбора нажмите клавишу Enter.

5.1.15 Для установки значения расхода, соответствующего частоте 5000 Гц, из состояния завершения пункта 5.1.14 нажмите клавишу ⇒. После чего на экране отобразится окно.  $\mathbf{B}$ котором нужно установить значение, соответствующее максимальному диапазону для этого диаметра и среды. Для изменения нужно нажать клавишу Enter. Клавиши ↓ 1 используются для выбора цифр, а клавиши < > для перемещения курсора. Для сохранения выбора нажмите клавишу Enter.

5.1.16 Для проверки значения постоянной времени из состояния завершения пункта 5.1.15 нажмите клавишу ⇒. После чего на экране отобразится окно, в котором нужно установить значение 1. Для изменения нужно нажать клавищу Enter. Клавищи ↓ ↑ используются для выбора цифр, а клавиши < ⇒ для перемещения курсора. Для сохранения выбора нажмите клавишу Enter. Для возврата в верхний уровень меню нажмите клавишу  $\Leftarrow$  4 раза и 4 раза клавишу 1.

#### 6 ПРОВЕДЕНИЕ ПОВЕРКИ

6.1 Проверка технической документации.

6.1.1 При проведении проверки технической документации проверяют:

- наличие свидетельства о предыдущей поверке расходомеров-счетчиков (при периодической поверке);

- наличие методики поверки на расходомеры-счетчики;

- наличие РП на расходомеры-счетчики.

6.2 Внешний осмотр

6.2.1 При проведении внешнего осмотра устанавливают:

- отсутствие механических повреждений и дефектов расходомеров-счетчиков, ЭВБ и соединительных кабелей;

- соответствие комплектности, внешнего вида и маркировки требованиям эксплуатационной документации.

6.2.2 Результаты внешнего осмотра считают положительными, если:

- на расходомере-счетчике, ЭВБ и соединительных кабелях отсутствуют повреждения дефекты. ухудшающие внешний вид механические  $\overline{M}$ ИX или препятствующих их применению;

- комплектность расходомера-счетчика,  $er$ внешний вид И надписи соответствуют требованиям эксплуатационной документации.

6.3 Проверка герметичности

6.3.1 Проверку герметичности расходомеров-счетчиков трубопроводе на производят при отключенном питании на стенде проверки герметичности при давлении измеряемой среды, равному максимальному рабочему для данного исполнения трубопровода расходомера-счетчика. Давление внутри измеряется эталонным (контрольным) манометром. После достижения необходимого давления производят выдержку в течение 5 минут.

6.3.2 Результаты проверки герметичности считают положительными, если в течение 5 минут в местах соединения и на корпусе расходомера-счетчика нет утечки и капель воды, а также не наблюдаются падение давления по контрольному манометру.

6.4 Опробование

6.4.1 При опробовании проводят подтверждение соответствия программного обеспечения (ПО) расходомеров-счетчиков.

6.4.1.1 Проверяют подлинность ПО расходомеров-счетчиков путем считывания с жидкокристаллического индикаторного дисплея ЭВБ (далее - дисплей ЭВБ) номера версии ПО и сравнением с исходным, который был зафиксирован при испытаниях в целях утверждения типа и отражен в описании типа.

 $6.4.1.2$  Проверяют несанкционированного  $\Pi$ <sup>O</sup> возможность лоступа  $\bf K$ расходомеров-счетчиков и наличие авторизации (введение пароля), возможность обхода авторизации, реакцию ПО ИС на неоднократный ввод неправильного пароля (аутентификация).

6.4.1.3 Результаты опробования считают положительными:

- если номер версии ПО совпадает с исходным (который был зафиксирован при испытаниях в целях утверждения типа и отражен в описании типа) (см. приложение Б);

исключается возможность несанкционированного - если доступа  $\mathbf{K}$  $\Pi$ O расходомеров-счетчиков и обеспечивается аутентификация.

6.4.2 Проверку общей работоспособности проводят путем проверки работы расходомера-счетчика в соответствии с требованиями эксплуатационной документации, контроль осуществляют по дисплею ЭВБ.

6.4.1.1 Устанавливают расходомер-счетчик на измерительном участке ПУ, строго соблюдая требования к монтажу, изложенные в РП.

6.4.1.2 Производят монтаж электрических соединений в соответствии с РП.

ВНИМАНИЕ! Расходомеры-счетчики MV80 и MV82 - сложные электронные устройства, использующие электронные компоненты, чувствительные статических зарядов. операции. связанные с воздействию **Bce** монтажом электрических соединений или аппаратной конфигурацией расходомера-счетчика, при которой имеется доступ к соединителям и разъемам печатных плат, необходимо производить, строго соблюдая правила по защите от статического электричества.

6.4.1.3 Подают напряжение питание на расходомер-счетчик и обеспечивают его самопрогрев в течение 10 мин.

6.4.1.4 Проверка измерения объемного расхода. Для этого, изменяя расход измеряемой среды в пределах диапазона, следят за показаниями выходных сигналов на поверочном стенде, а так же объемного расхода на экране дисплея ЭВБ.

6.4.1.5 Расходомер-счетчик считают выдержавшим опробование, если при увеличении (уменьшении) расхода наблюдается увеличение (уменьшение) значений выходных сигналов и расхода на дисплее ЭВБ расходомера-счетчика.

6.5 Определение метрологических характеристик

6.5.1 Определение относительной погрешности расходомеров-счетчиков при измерении объемного расхода при проливном методе поверки (поверочная среда вода или воздух, в зависимости от рабочей среды на которой эксплуатируется расходомер-счетчик).

6.5.1.1 Поверку проводят с помощью ПУ с диапазоном воспроизводимого объемного расхода, соответствующим рабочему диапазону поверяемого расходомерасчетчика, отношение пределов допускаемой относительной погрешности ПУ к поверяемому расходомеру-счетчику не более 1/3.

6.5.1.2 Устанавливают расходомер-счетчик в измерительный участок ПУ, строго соблюдая требования к монтажу, изложенные в РП.

6.5.1.3 Производят монтаж электрических соединений в соответствии с РП.

6.5.1.4 Подают напряжение питание на расходомер-счетчик и обеспечивают его самопрогрев в течение не менее 10 минут, проверяют правильность регулировки нулей выходных сигналов расходомера-счетчика. Для этого нужно войти в режим конфигурации в соответствии с п. 5.1.9-5.1.16, набрав пароль 1234.

6.5.1.5 Относительную погрешность расходомера-счетчика при измерении объемного расхода поверочной среды определяют не менее чем в пяти точках, равномерно распределенных по всему рабочему диапазону измерений объемного расхода расходомера-счетчика. Рекомендуется проводить поверку при следующих значениях объемного расхода:  $0,1$   $Q_{\text{max}}$ ,  $0,25$   $Q_{\text{max}}$ ,  $0,5$   $Q_{\text{max}}$ ,  $0,75$   $Q_{\text{max}}$ ,  $Q_{\text{max}}$ , (где  $Q_{\text{max}}$ максимальный измеряемый объемный расход расходомера-счетчика). При каждом значении объемного расхода (показания ПУ) проводят не менее трех измерений, при этом отклонение объемного расхода от заданного значения по показаниям ПУ не должно превышать  $\pm 0.01 \cdot Q_{\text{max}}$ .

6.5.1.6 Относительную погрешность при измерении объемного расхода поверочной среды расходомера-счетчика  $\delta Q$ , %, рассчитывают для каждого измерения по формуле

$$
\delta Q = \frac{Q - Q_0}{Q_0} \cdot 100\%,\tag{1}
$$

 $Q_0$  – объемный расход, измеренный ПУ (объемный расход, приведенный к где условиям измерений расходомера-счетчика, - для газа), м<sup>3</sup>/ч;

- объемный расход, измеренный расходомером-счетчиком,  $M^3/q$ .  $O$ 

6.5.1.7 Результаты поверки считаются положительными, если рассчитанная относительная погрешность расходомера-счетчика при измерении объемного расхода поверочной среды не выходит за пределы, установленные в таблице 2.

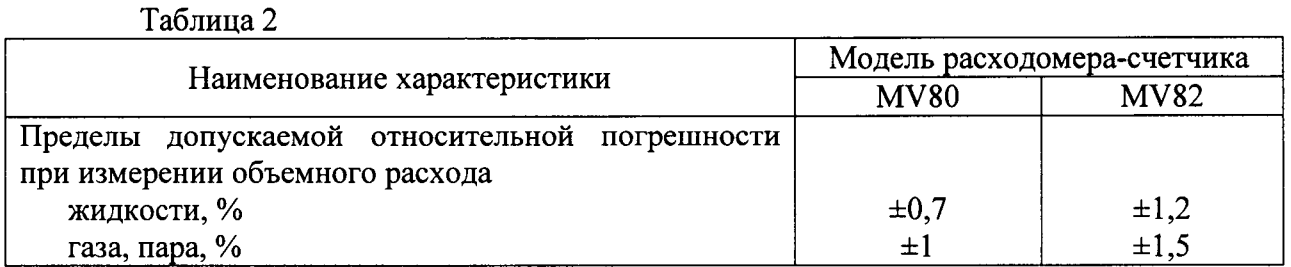

6.5.2 Определение относительной погрешности расходомеров-счетчиков при измерении объемного расхода при беспроливном методе поверки.

6.5.2.1 Перед проведением проверки первичного преобразователя, устанавливают расходомер-счетчик на измерительный стенд для измерения геометрических размеров проточной части первичного преобразователя расходомера-счетчика.

6.5.2.2 Определение метрологических характеристик первичного преобразователя.

6.5.2.2.1 Определяют следующие геометрические размеры первичного преобразователя (см. рис. 2):

- внутренний диаметр трубопровода ( $D_0$ , мм);

- размер тела обтекания ( $d_0$ , мм).

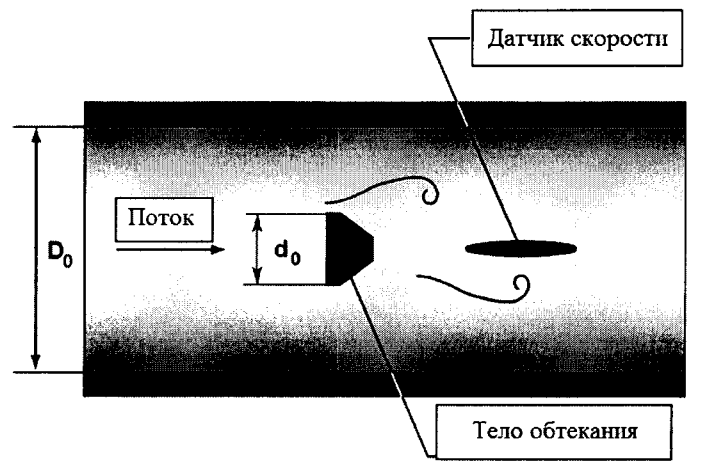

Рисунок 2

6.5.2.2.2 С помощью штангенциркуля, микрометра или нутромера измеряют внутренний диаметр трубопровода расходомера-счетчика в четырех направлениях, расположенных под приблизительно равными (визуально контролируемыми) углами друг к другу.

6.5.2.2.3 Среднее значение внутреннего диаметра трубопровода  $D_{\star}$ MM. расходомера-счетчика определяют по формуле

$$
\overline{D} = \frac{\sum_{i=1}^{4} D_i}{4},\tag{2}
$$

- значение внутреннего диаметра трубопровода расходомера-счетчика при *i*где  $D_i$ ом измерении, мм.

6.5.2.2.4 Абсолютную погрешность измерения внутреннего диаметра трубопровода расходомера-счетчика  $\Delta_{D}$ , мм, определяют по формуле

$$
\Delta_D = \overline{D} - D_0, \tag{3}
$$

- внутренний диаметр трубопровода расходомера-счетчика, мм (берется из где  $D_0$ таблицы 3).

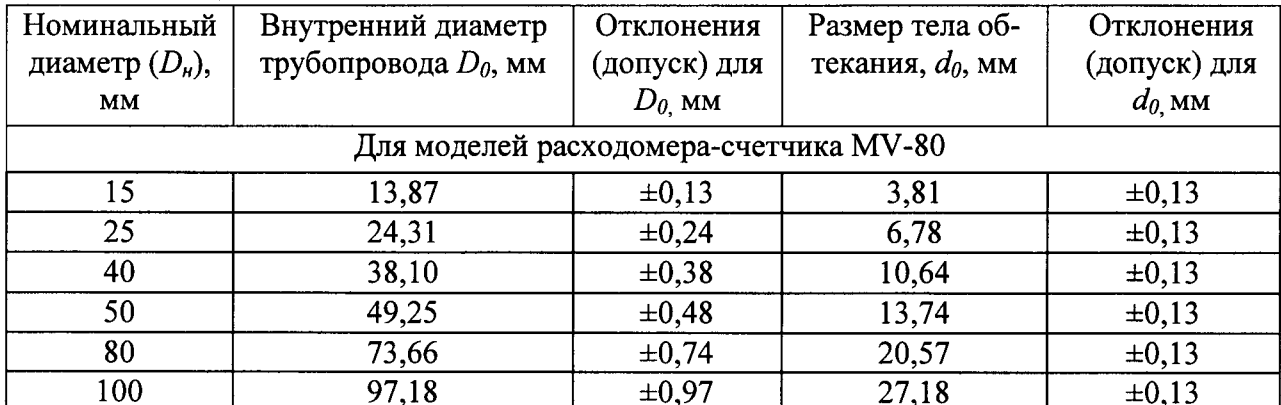

Таблица 3

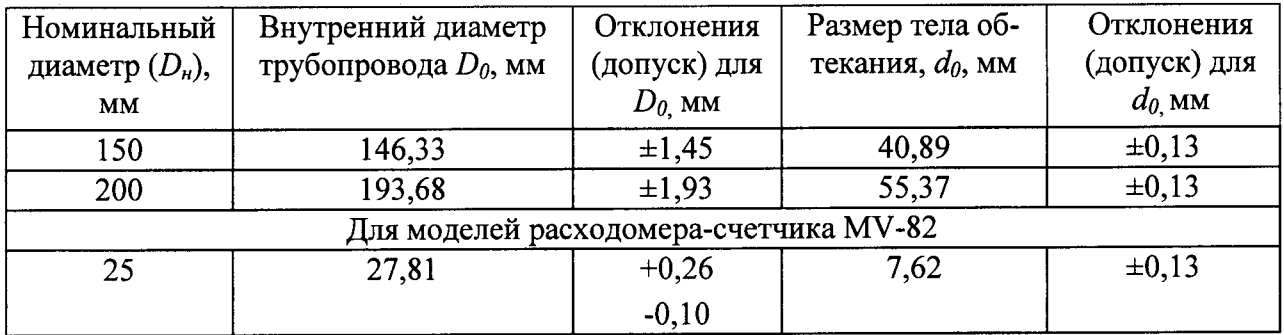

6.5.2.2.5 С помощью штангенциркуля и циркуля стального с держателем измеряют размер тела обтекания расходомера-счетчика в четырех местах, расположенных на приблизительно равном (визуально контролируемыми) расстоянии друг от друга.

6.5.2.2.6 Среднее значение размера тела обтекания  $d$ , мм, определяют по формуле

$$
\overline{d} = \frac{\sum_{i=1}^{4} d_i}{4},\tag{4}
$$

где  $d_i$  – значение размера тела обтекания расходомера-счетчика при *i*-ом измерении, мм.

размера обтекания 6.5.2.2.7 Абсолютную погрешность измерения тела расходомера-счетчика  $\Delta_d$ , мм, определяют по формуле

$$
\Delta_d = d - d_0, \text{MM} \tag{5}
$$

где  $d_{\theta}$  – размер тела обтекания расходомера-счетчика, мм (берется из таблицы 2).

6.5.2.2.8 Результаты поверки считаются положительными, если абсолютная погрешность при измерении внутреннего диаметра трубопровода и размера тела обтекания расходомера-счетчика находятся в пределах, указанных в таблице 2.

6.5.2.3 Определение метрологических характеристик вторичного преобразователя  $(3B<sub>b</sub>)$ .

6.5.2.3.1 Относительную погрешность вторичного преобразователя определяют при следующих значениях объемного расхода: 0,1  $Q_{\text{max}}$ , 0,25  $Q_{\text{max}}$ , 0,5  $Q_{\text{max}}$ , 0,75  $Q_{\text{max}}$ ,  $Q_{\text{max}}$ , (где  $Q_{\text{max}}$  – максимальный измеряемый объемный расход расходомера-счетчика, м<sup>3</sup>/ч). При каждом значении объемного расхода проводят не менее трех измерений.

6.5.2.3.2 Перед проведением поверки вторичного преобразователя расходомерасчетчика собирают электрическую схему, приведенную в РП расходомера-счетчика, предварительно отключив электропитание всех приборов.

6.5.2.3.3 Перейдите в меню конфигурации расходомера-счетчика из режима индикации текущих данных, нажав клавишу Enter. В появившемся окне запроса пароля (Password) введите пароль 16363, для этого клавиши  $\psi$  n используются для выбора цифр, а клавиши  $\Leftarrow$   $\Rightarrow$  для перемещения курсора. После ввода пароля и нажатия клавиши Enter расходомер-счетчик переходит в режим конфигурации.

6.5.2.3.4 Используя клавиши  $\Leftarrow \Rightarrow$ , перейдите в меню Диагностика (Diagnostics). Затем нажмите клавишу Enter для перемещения в Скрытое меню диагностики. Нажмите клавишу ⇒ чтобы перейти во второй столбец скрытого меню диагностики. Затем, используя клавишу ↓, перейдите в подменю Коррекция числа Рейнольдса для профиля потока (Reynolds Corr.). Нажмите клавишу Enter для входа в режим выбора. Затем, используя клавиши ↓ 1, выберите вариант Disable («Выключить»). Для сохранения выбора нажмите клавишу Enter.

6.5.2.3.5 Далее в этом же втором столбце скрытого меню диагностики перейдите в подменю Пары корректирующих значений (Corrections Pairs). Нажмите клавишу Enter для входа в режим выбора. Убедитесь, что корректирующие пары равны нулю. Нажмите три раза клавишу EXIT, чтобы сохранить изменения и вернуться в режим индикации.

подключения внешнего частотного генератора необходимо 6.5.2.3.6 Для проделать следующее:

- соблюдая меры предосторожности при работе чувствительным  $\mathbf{K}$ электростатическому разряду оборудованием снимите переднюю крышку с ЭВБ;

- отсоедините датчик вихрей (VORTEX) от электронного блока (рис. 3);

- подключите генератор частотных сигналов к двум из трех выступающих выводов на аналоговой плате. Используйте центральный вывод в распайке от пьезосенсора - земля (ground), используйте любой другой вывод для подачи частотного сигнала.

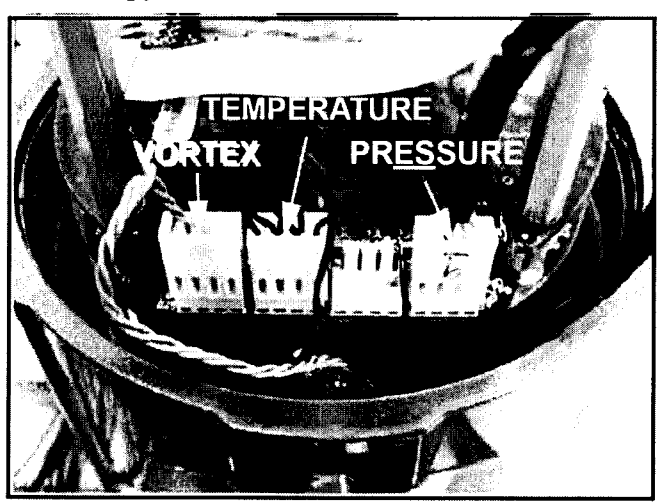

Рисунок 3

6.5.2.3.7 Вычислите значение частоты  $f_i$ , Гц, соответствующего расходам 0,1 $\cdot Q_{\text{max}}$ , 0,25  $Q_{\text{max}}$ , 0,5  $Q_{\text{max}}$ , 0,75  $\cdot Q_{\text{max}}$ ,  $Q_{\text{max}}$  по формуле

$$
f_i = \frac{576 \cdot Q_i \cdot K_F}{3600 \cdot 0,3048^3 \cdot D^2 \cdot \pi},
$$
\n(6)

где  $Q_i$  – заданный объемный расход, м<sup>3</sup>/ч;

- $K_F$ - калибровочная постоянная расходомера-счетчика ШИЛЬДИК  $(cM)$ расходомера-счетчика);
- $\boldsymbol{D}$ внутренний диаметр трубопровода, дюйм (см. в меню Калибровка (Calibration) расходомера-счетчика).

6.5.2.3.8 С генератора частотного сигнала задают сигнал с частотой полученной по формуле (6) и амплитудой 2-5 В.

6.5.2.3.9 Записывают значение объемного расхода  $(M^3/q)$  с дисплея ЭВБ расходомера-счетчика.

6.5.2.3.10 Относительную погрешность преобразования частотного сигнала в значение объемного расхода  $\delta f$ , %, рассчитывают для каждого измерения по формуле

$$
\delta f = \frac{Q - Q_0}{Q_0} \cdot 100\%,\tag{7}
$$

- заданный объемный расход,  $M^3/q$ ; где  $Q_{0}$ 

> $\overline{Q}$ - объемный расход по показаниям расходомера-счетчика,  $M^{3}/4$ .

6.5.2.3.11 Результаты поверки считаются положительными, если относительная погрешность преобразования частотного сигнала в значение объемного расхода расходомера-счетчика не выходит за пределы ±0,1 %.

ВНИМАНИЕ! После завершения поверки по п. 6.5.2.3 Коррекцию числа Рейнольдса для профиля потока (Revnolds Corr.) в Скрытом меню диагностики верните в положение Enable («Включить») для расходомеров-счетчиков модели MV-82. Пары корректирующих значений (Corrections Pairs) верните к первоначальным значени-ЯM.

6.5.3 Определение абсолютной погрешности расходомеров-счетчиков  $\overline{c}$ встроенным преобразователем сопротивления Pt1000 (исполнение VT и VTP) при измерении температуры.

абсолютной расходомера-счетчика  $6.5.3.1$  Определение погрешности при измерении температуры производят в двух точках диапазона измерений температуры расходомера-счетчика: 0 °С и 100 °С (погрешность установки температуры  $\pm 2$  °С).

6.5.3.2 Помещают чувствительный элемент расходомера-счетчика в камеру тепла и холода (либо в жидкостной термостат) вместе с термопреобразователем сопротивления из платины с классом допуска АА.

6.5.3.3 В камере тепла и холода (в жидкостном термостате) устанавливают температуру 0 °С и 100 °С. При каждом значении температуры выдерживают режим в течение 30 минут.

6.5.3.4 По истечении 30 минут в каждой точке фиксируют значения температуры расходомера-счетчика и термопреобразователя сопротивления из платины.

 $6.5.3.5$  Определяют абсолютную погрешность расходомера-счетчика при измерении температуры  $\Delta$ , °С, по формуле:

$$
\Delta = t_{H3M} - t_{3T2n},\tag{8}
$$

где  $t_{\text{us}}$  – значения температуры по показаниям расходомера-счетчика, °C;

 $t_{\text{tran}}$  – значения температуры по показаниям термопреобразователя сопротивления из платины, °С.

6.5.3.6 Результаты поверки считаются положительными, если абсолютная погрешность расходомера-счетчика при измерении температуры не превышает ±1°С.

6.5.4 Определение приведенной погрешности расходомеров-счетчиков при измерении давления (исполнение VTP).

6.5.4.1 Определение приведенной погрешности расходомеров-счетчиков при измерении давления проводят с помощью портативного калибратора давления Метран 517 не менее чем в трех точках, равномерно распределенных по всему рабочему диапазону измерений давления расходомера-счетчика. Рекомендуется проводить поверку при следующих значениях давления: 0,3  $P_{\text{max}}$ , 0,6  $P_{\text{max}}$ ,  $P_{\text{max}}$  (где  $P_{\text{max}}$  – максимальное измеряемое давление расходомера-счетчика). При каждом значении абсолютного давления проводят не менее трех измерений, при этом отклонение значения давления от заданного значения по показаниям калибратора давления не должно превышать  $\pm 0.01 \cdot P_{\text{max}}$ .

6.5.4.2 В случае модели MV80 расходомер-счетчик герметизируют с двух концов заглушкой. С одной стороны подсоединяют портативный калибратор давления Метран 517 через источник давления как показано на рис. 4.

6.5.4.3 В случае модели MV82 участок трубы с фланцами, на который смонтирован расходомер-счетчик, герметизируют с двух концов заглушкой. С одной стороны подсоединяют портативный калибратор давления Метран 517 через источник давления как показано на рис. 5.

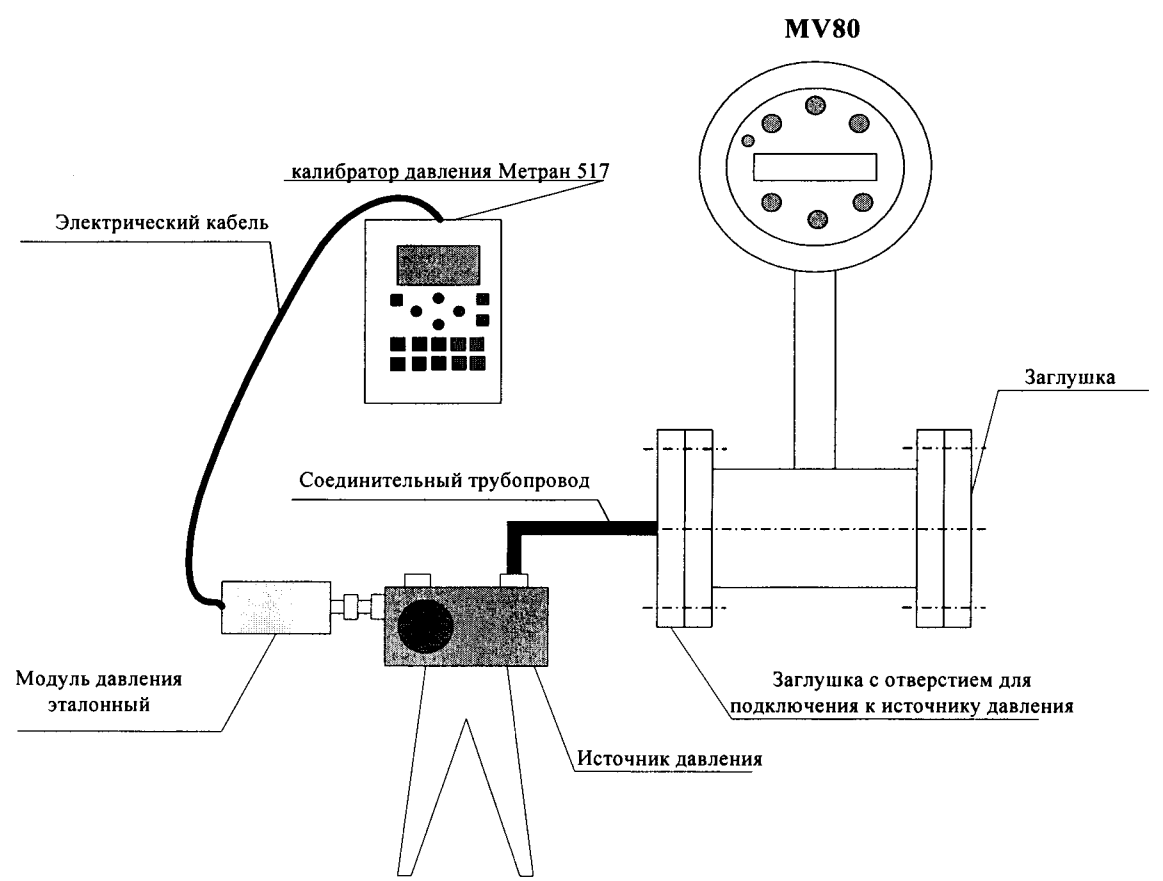

Рисунок 4 - Схема подключения портативного калибратора давления Метран 517 к расходомеру счетчику серии MV80

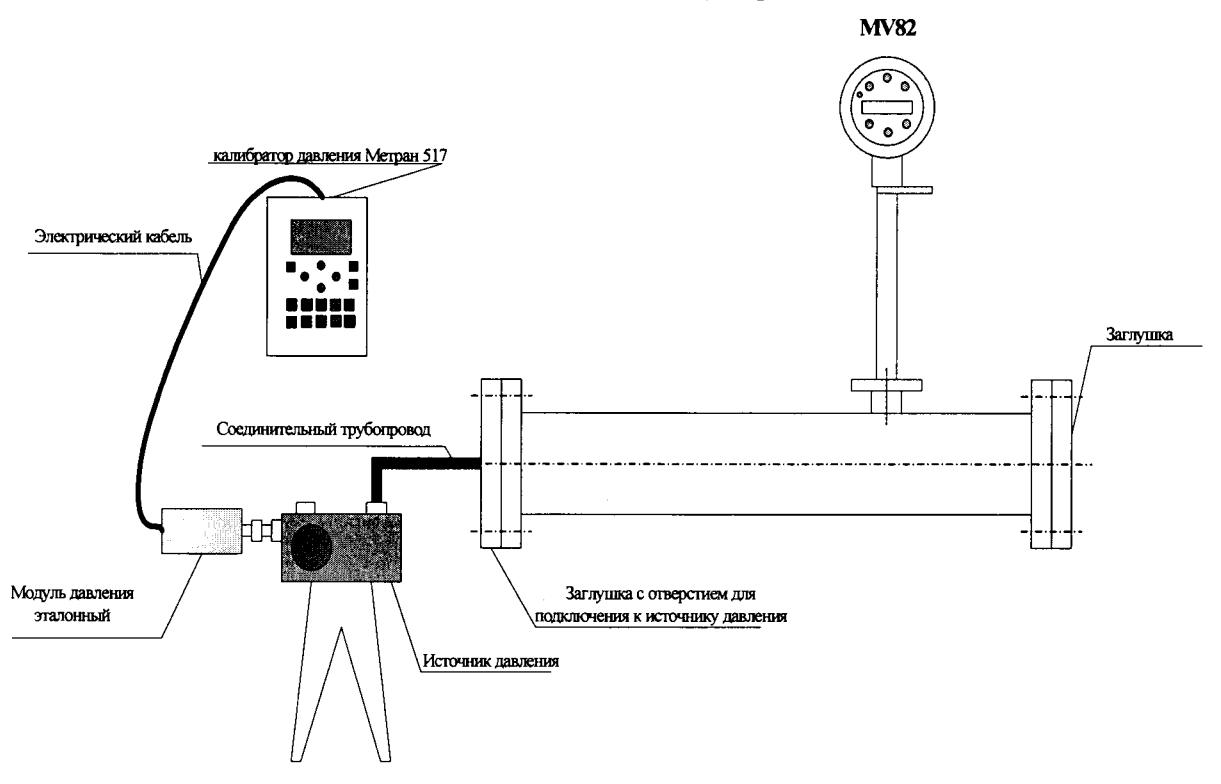

Рисунок 5 - Схема подключения портативного калибратора давления Метран 517 к расходомеру счетчику серии MV82

6.5.4.4 Эталонный модуль давления выбирают исходя из диапазона измерений давления расходомера-счетчика.

6.5.4.5 С помощью источника давления задают давление, значение которого контролируют по жидкокристаллическому дисплею калибратора. При достижении требуемого давления выдерживают режим в течение 10 минут. По истечении 10 минут записывают значение давления с дисплея ЭВБ расходомера-счетчика и калибратора лавления.

6.5.4.6 Погрешность определяют в каждой поверочной точке. Допускается вместо абсолютного давления определять сумму значений избыточного и атмосферного (барометрического) давления, при этом необходимо определять значение атмосферного давления с относительной погрешностью не хуже ±50 Па.

6.5.4.7 Для того чтобы на дисплее ЭВБ отображалось достаточное количество знаков после запятой, необходимо в подменю число цифр после запятой (Number of Digits) меню дисплея Display Menu установить значение от 1 до 5, что соответствует числу знаков после занятой.

6.5.4.8 Приведенную погрешность  $\gamma_P$ , %, расходомера-счетчика при измерении давления рассчитывают по следующей формуле:

$$
\gamma_P = \left(\frac{P_i - P_{ei}}{P_B}\right) \cdot 100\%,\tag{9}
$$

 $P_i$  - значение давления, отображаемое на дисплее ЭВБ расходомера-счетчика в где поверяемой точке, МПа;

Р<sub>еі</sub> - значение давления, отображаемое на дисплее калибратора в поверяемой точке. МПа:

Р<sub>в</sub> - верхний предел измерений давления расходомера-счетчика, МПа.

6.5.4.9 Результаты поверки считаются положительными, если привеленная погрешность расходомера-счетчика при измерении давления не превышает ±0,3 %.

6.5.5 Определение абсолютной погрешности каналов вывода аналогового сигнала силы постоянного тока от 4 ло 20 мА

6.5.5.1 Для доступа к меню конфигурации в режиме индикации текущих данных нажимают клавишу Enter. В появившемся окне запроса пароля (Password) введите пароль 1234, для этого клавиши ↓ 1 используются для выбора цифр, а клавиши  $\Leftarrow$  ⇒ для перемещения курсора. После ввода пароля и нажатия клавиши Enter расходомер-счетчик переходит в режим конфигурации.

6.5.5.2 Используя клавиши  $\Leftarrow$   $\Rightarrow$ , перейдите в меню Единицы измерения (Units Мепи). Затем нажмите клавишу  $\Downarrow$  для перемещения в подменю Единицы температуры (Temperature Unit). Нажмите клавишу Enter для входа в режим выбора. Затем, используя клавиши  $\Downarrow$  ft, выберите размерность °F. Для сохранения выбора нажмите клавишу Enter. Для возврата в верхний уровень меню нажмите клавишу  $\hat{\mathbb{1}}$  до появления меню Единицы измерения (Units Menu).

6.5.5.3 Используя клавиши  $\Leftarrow \Rightarrow$ , перейдите в меню Выходных сигналов (Output Мепи). Нажмите клавишу  $\Downarrow$  для перемещения в подменю выходной токовый сигнал 4-20 мА (4-20 mA Output). Для выбора Температура (Тетр) нажмите клавишу  $\Rightarrow$ , затем клавишу Enter для входа в режим выбора. Используя, клавиши  $\Downarrow$  1, выберите Температура (Temp). Для сохранения выбора нажмите клавишу Enter.

6.5.5.4 Для установки значения температуры, соответствующего току 4 мА, из состояния Температура (Тетр) нажмите клавишу ⇒. После чего на экране отобразится окно, в котором нужно установить значение, соответствующее температуре при токе 4 мА. Для изменения нужно нажать клавишу Enter. Клавиши  $\Leftarrow$  = используются для выбора цифр, а клавиши ↓ Пдля перемещения курсора. Для сохранения выбора нажмите клавишу Enter.

6.5.5.5 Для установки значения температуры, соответствующего току 20 мА, из состояния завершения пункта 6.5.4.4 нажмите клавишу  $\Rightarrow$ . После чего на экране отобразится окно, в котором нужно установить значение, соответствующее температуре при токе 20 мА. Для изменения нужно нажать клавишу Enter. Клавиши  $\Downarrow$  1 используются для выбора цифр, а клавищи ∈ ⇒ для перемещения курсора. Для сохранения выбора нажмите клавишу Enter.

6.5.5.6 Для проверки значения постоянной времени из состояния завершения пункта 6.5.4.5 нажмите клавишу ⇒. После чего на экране отобразится окно, в котором нужно установить значение 1. Для изменения нужно нажать клавишу Enter. Клавиши  $\Downarrow$   $\Uparrow$ используются для выбора цифр, а клавиши < ⇒ для перемещения курсора. Для сохранения выбора нажмите клавишу Enter. Для возврата в верхний уровень меню нажмите клавишу  $\Leftarrow$  4 раза и один раз клавишу 1. Нажмите клавишу **EXIT**, чтобы сохранить изменения и вернуться в режим индикации.

6.5.5.7 К соответствующему каналу вывода аналогового сигнала силы постоянного тока от 4 до 20 мА расходомера-счетчика подключить калибратор, установленный в режим измерения тока, согласно эксплуатационной документации на калибратор и расходомер-счетчик.

6.5.5.8 Перейдите в меню конфигурации расходомера-счетчика из режима индикации текущих данных, нажав клавишу Enter. В появившемся окне запроса пароля (Password) введите пароль 1234, для этого клавиши  $\downarrow$  ft используются для выбора цифр, а клавиши  $\Leftarrow$   $\Rightarrow$  для перемещения курсора. После ввода пароля и нажатия клавиши Enter расходомер-счетчик переходит в режим конфигурации.

6.5.5.9 Используя клавиши  $\Leftarrow \Rightarrow$ , перейдите в меню Диагностика (Diagnostics). Затем нажмите клавишу  $\Downarrow$  для перемещения в подменю Имитация температуры (Sim **Temp).** Нажмите клавишу Enter для входа в режим выбора. Затем, используя клавиши  $\psi$ 1. установите одно из пяти значений температуры, равномерно распределенных в пределах диапазона, включая крайние точки диапазона, установленных в пунктах 6.5.4.4-6.5.4.5. В качестве реперных точек рекомендуется принимать точки соответствующие 0%, 25 %, 50%, 75 % и 100 % диапазона выходного аналогового сигнала силы постоянного тока (от 4 до 20 мА).

#### ВНИМАНИЕ! Не используйте в качестве реперной точки цифру 0 для расходомеров-счетчиков моделей MV80-VT и MV82-VT, MV80-VTP и MV82-VTP, так как ЭВБ расходомера-счетчика начнет использовать фактические значения температуры преобразователя.

Для сохранения выбора нажмите клавишу Enter. Нажмите клавишу EXIT, чтобы сохранить изменения и вернуться в режим индикации.

измеренное 6.5.5.10 C дисплея калибратора считывают значение воспроизводимого аналогового сигнала силы постоянного тока (от 4 до 20 мА) расходомера-счетчика.

6.5.5.11 Пункты 6.5.4.8-6.5.4.10 повторите для остальных четырех реперных точек.

6.5.5.12 В каждой реперной точке вычислить абсолютную погрешность канала вывода аналогового сигнала силы постоянного тока от 4 до 20 мА,  $\Delta_{\text{anan},\text{baw}}$  мА, по формуле

$$
\Delta_{_{\text{anan},\text{shx.}}} = I_{_{\text{300}}} - I_{_{\text{u2M}}},\tag{10}
$$

где

 $\mathbf{I}_{_{\mathtt{M3M}}}$ 

показание калибратора в *і*-ой реперной точке, мА;

значение тока, соответствующее воспроизводимой температуре в *i*- $\int_{3a\pi}$ ой реперной точке расходомера-счетчика, мА, вычисляемое по формуле (при линейной функции преобразования)

$$
I_{\text{300}} = \frac{I_{\text{max}} - I_{\text{min}}}{T_{\text{max}} - T_{\text{min}}} \cdot (T_{\text{300}} - T_{\text{min}}) + I_{\text{min}},\tag{11}
$$

- где  $T_{\text{max}}$ , максимальное  $\mathbf{u}$ минимальное значения воспроизводимой температуры, соответствующее максимальному и минимальному  $T_{min}$ значениям границы диапазона выходного аналогового сигнала силы постоянного тока (от 4 до 20 мА), °F;
	- $T_{\text{max}}$ значение воспроизводимой температуры расходомера-счетчика, соответствующее аналоговому выходному сигналу силы постоянного тока (от 4 до 20 мА), °F. Задается с дисплея ЭВБ расходомера-счетчика.

6.5.5.13 Результаты поверки считаются положительными, если абсолютная погрешность канала вывода аналогового сигнала силы постоянного тока от 4 до 20 мА расходомера-счетчика не превышает ±15 мкА.

ВНИМАНИЕ! После завершения поверки убедитесь в том, что значениям в меню Диагностика (Diagnostics) возвращены нулевые значения, чтобы ЭВБ мог использовать фактические значения преобразователя. Для моделей исполнения V сохраните соответствующие номинальным рабочим условиям температуру и давление.

#### $7\overline{ }$ ОФОРМЛЕНИЕ РЕЗУЛЬТАТОВ ПОВЕРКИ

7.1 Результаты поверки оформляют протоколами.

7.2 При положительных результатах поверки расходомер-счетчик клеймят в соответствии с ПР 50.2.007 и оформляют свидетельство о поверке расходомера-счетчика в соответствии с ПР 50.2.006.

7.3 При отрицательных результатах поверки расходомер-счетчик к эксплуатации не допускают, клеймо гасят, свидетельство о поверке аннулируют и выдают извещение о непригодности с указанием причин в соответствии с ПР 50.2.006.

### ПРИЛОЖЕНИЕ А (обязательное)

Схема участка трубопровода для поверки расходомеров-счетчиков серии MV82

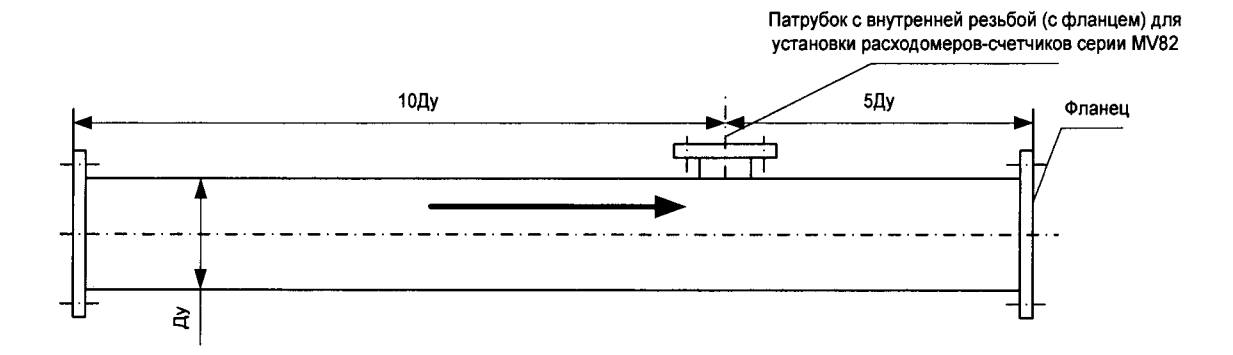

### ПРИЛОЖЕНИЕ Б (обязательное) Проверка идентификационных данных

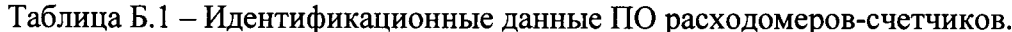

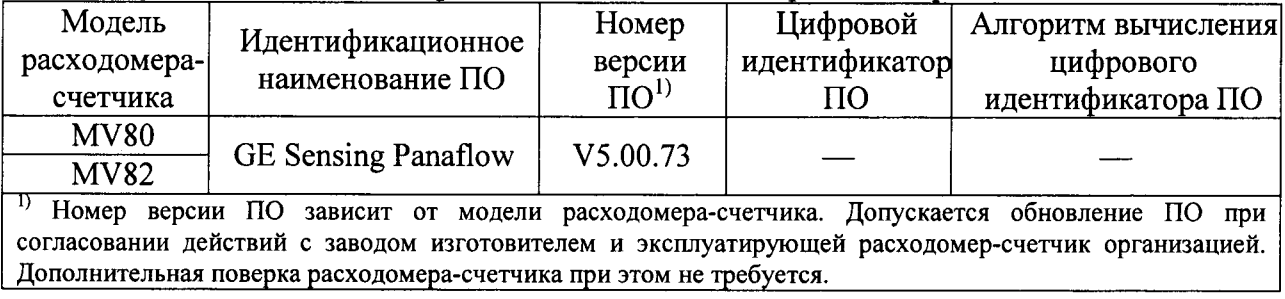